# **Mandatory Compliance Training For NC Political Action Committee (PAC) Treasurers (This training is not for Candidate, Party & Referendum Committees or Independent Expenditure PACs, IE Entities & Electioneering Communications\*)**

**Training is required once every four years for all NC Treasurers**

### **2020 Mandatory In-Person – State Training Schedule**

#### **This session is only for NC Political Action Committees (PACs)**

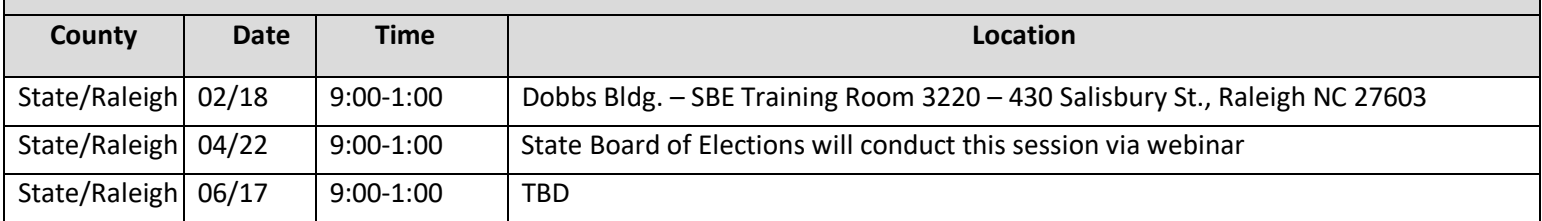

We currently plan to offer the session listed above each quarter in-person in Raleigh. We will update our website when other dates are announced.

### **To register for a Mandatory Compliance Training session listed above:**

Click on the following link<http://www.ncsbe.gov/Campaign-Finance/training> .

**Complete instructions for registering and accessing the training website are included on the next page.** 

**The following are helpful tips to remember when attempting to register or complete the training.** 

*Once registered you will be sent information about how to setup for the webinar.*

The online version of this course does NOT contain audio.

*Attendees arriving more than 15 minutes after the session begins may not receive credit & will need to re-schedule. The SBE reserves the right to cancel any session due to low registration, weather or other unforeseen reasons. Only attendees that pre-register will be notified of any possible cancellation.*

### **To register for Software Training in Raleigh or via phone:**

Email your request to [campaign.reporting@ncsbe.gov -](mailto:campaign.reporting@ncsbe.gov) one of our trainers will contact you to schedule a session.

\*Candidate, Party & Referendum Committees or Independent Expenditure PACs, IE Entities & Electioneering Communications should visit [www.ncsbe.gov/Campaign-Finance/training](http://www.ncsbe.gov/Campaign-Finance/training) for their specialized schedule.

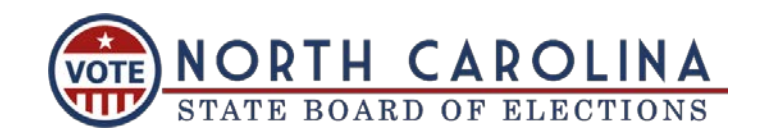

## **How to Register & Complete Mandatory Compliance Training (on-line & in-person)**

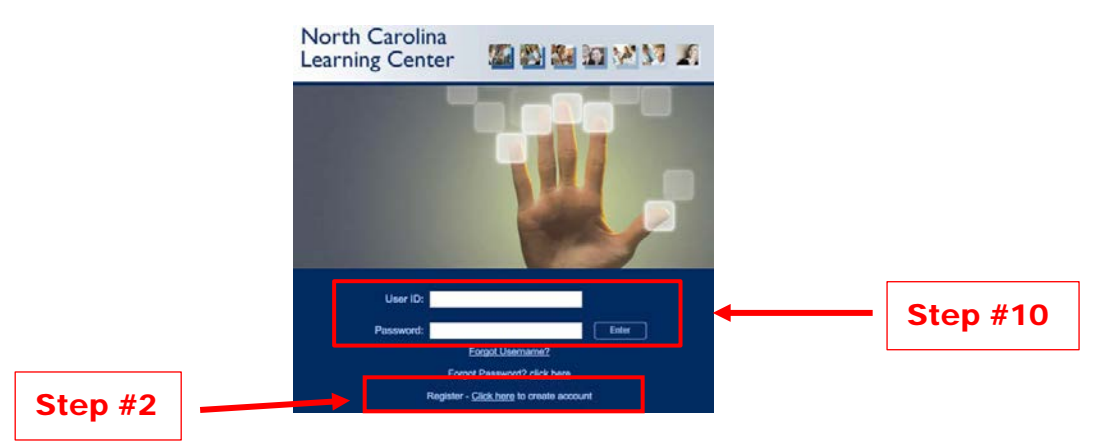

- 1. To access the training registration, type this link: https://ncgov.csod.com/ in your Internet browser address bar.
- 2. To create an account, click "**Register – Click here to create account**" link.
- 3. Complete all \*required fields to create your new account. First/Last Name, Email Address, User ID and Password are **required fields**. Click **Login (Recommended User ID is first initial followed by last name)**

 **(Password requirements: 8-20 characters, upper & lower case, alpha & numeric).**

- 4. Click on the **VOTE** icon for your training:
- 
- 5. If you are unable to locate the **VOTE** icon indicated above, Search for the course by training title or keyword(s). Type '**Elect**'.
- 6. Click on the training title of your preference, **classroom** or**online.**
- 7. If a **classroom session** is selected, you will be taken to the next screen to **REQUEST** the session you would like to attend. **Troubleshooting:** The system may not immediately provide you with a listing of session dates to select from. If this happens**, log-out** and **wait until the next day to log-in**, the dates should then appear.
- 8. You will be prompted to complete a short form for reporting purposes. Full Name, Phone Number, Address, and Email Address are **required fields**. All other fields should be completed if they apply. Click on **SUBMIT**.

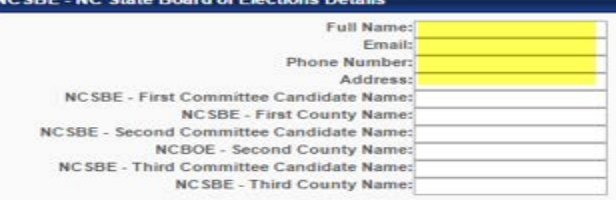

- 9. If **online training** is selected, you will be taken to the next screen, select**REQUEST**.
	- Select **REGISTER.** (The system will process your registration.)
	- Select **LAUNCH**. The course will proceed to load in a new window.
	- There is no audio for the on-line training.

#### **Online Course Troubleshooting Notes:**

- Ensure all slides are viewed and the last slide plays out automatically.
- If you experience problems with the course launching, please ensure your browser pop-up blocker is turned off for this site.
- 10. If you need to return to the course or after you have completed the course (either on-line or in-person) you will use the user ID & password that you created to log back in to view and print your certificate from the transcript page.

For additional assistance please email [campaign.reporting@ncsbe.gov](mailto:campaign.reporting@ncsbe.gov) **or visit website at: http://www.ncsbe.gov/Campaign-Finance**

**Persons that do not register for training via this on-line LMS will not receive credit for training!**